# Inhalt & Inhalt: Die 60 wichtigsten Tools für Online-Unternehmer

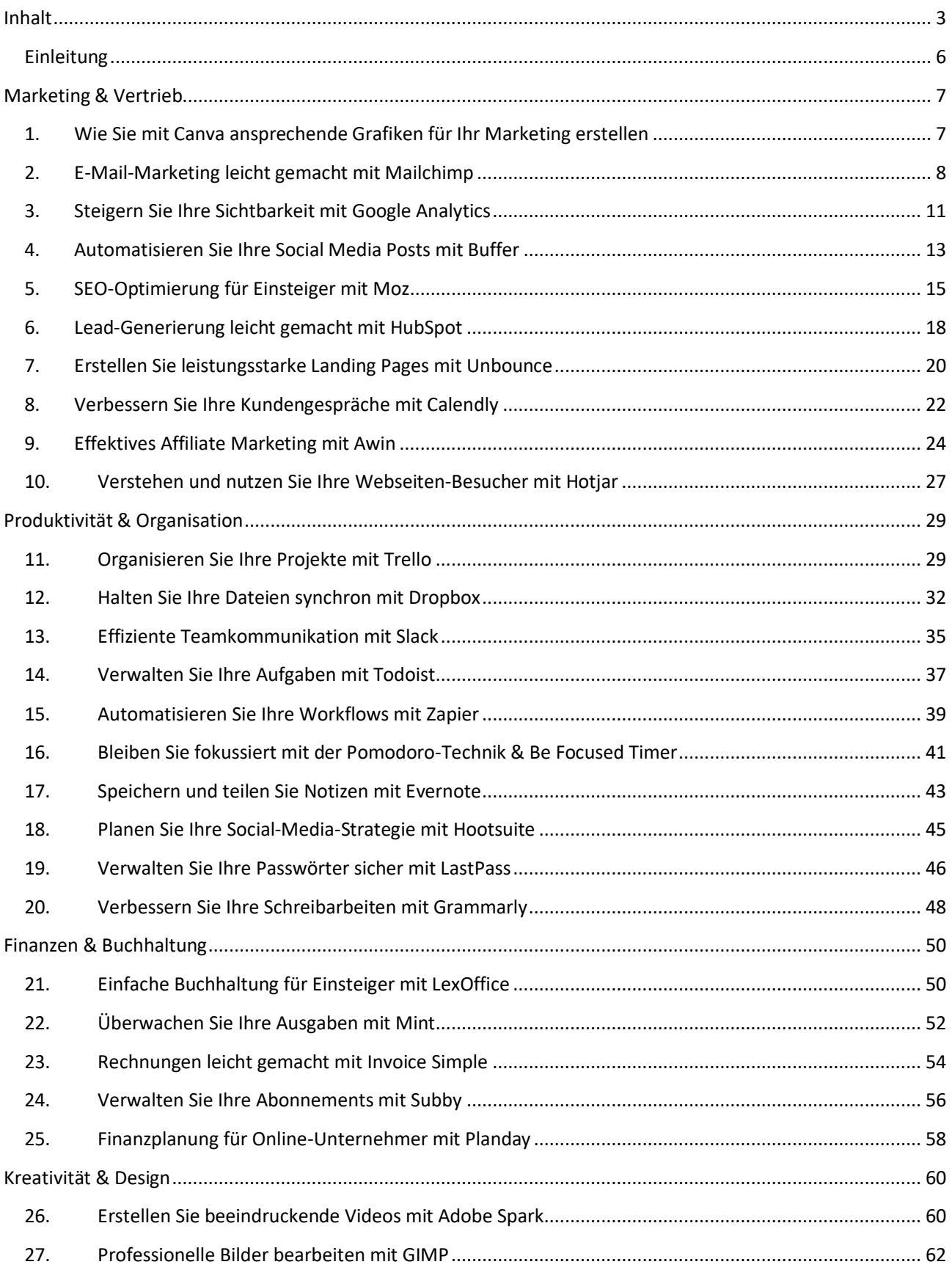

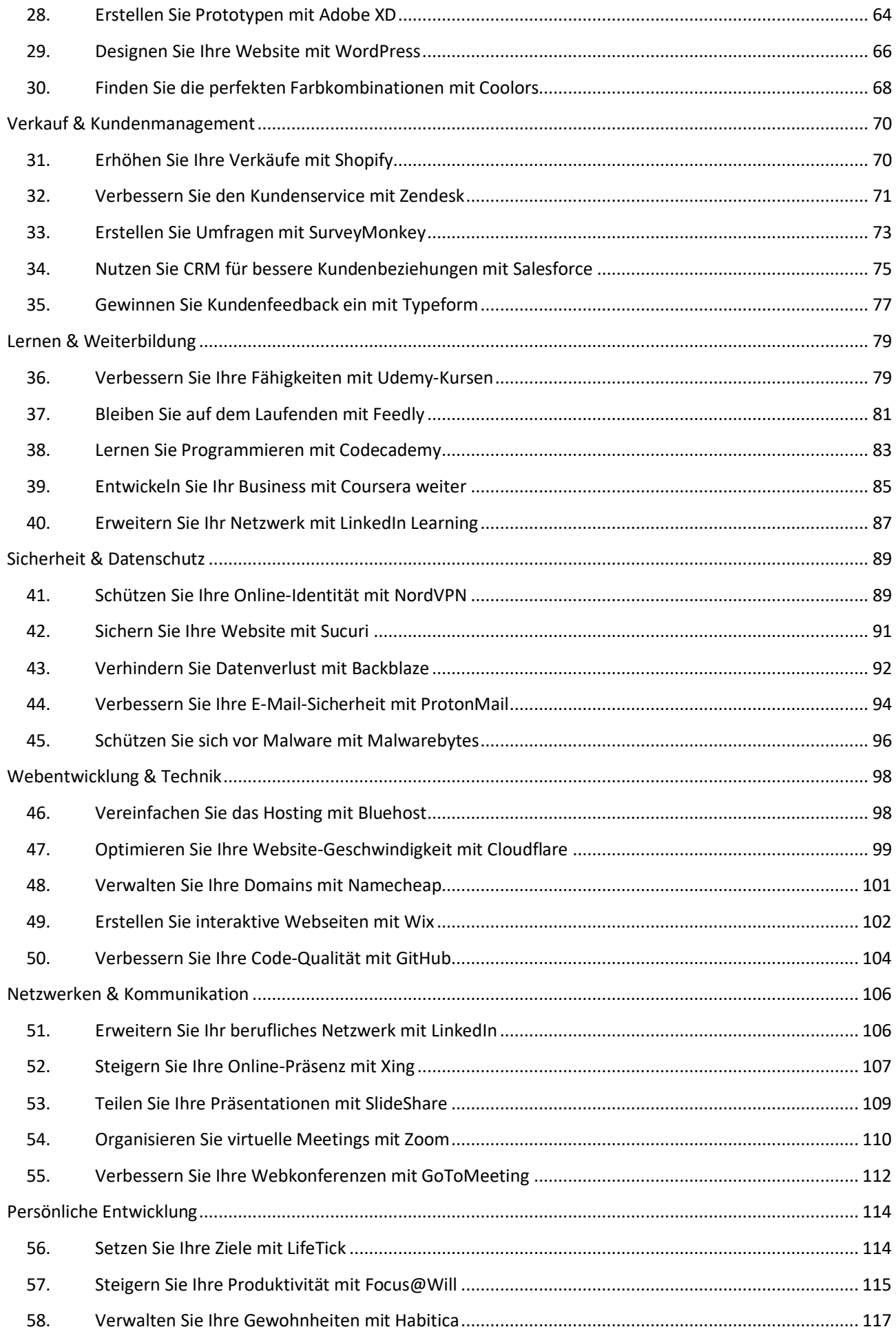

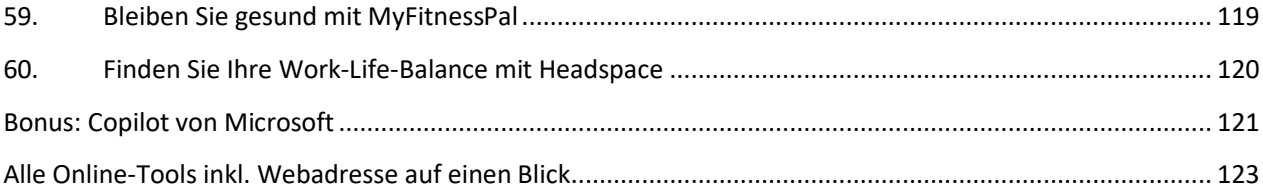

# Einleitung

In einer Zeit des ständigen Wandels und der schnellen Entwicklung neuer Technologien stehen Online-Unternehmer und Neueinsteiger vor der Herausforderung, sich ständig anzupassen und zu wachsen. Das Streben nach Erfolg in der digitalen Landschaft erfordert nicht nur Fachwissen und Entschlossenheit, sondern auch die richtigen Werkzeuge, die uns auf unserem Weg unterstützen. Dieses eBook ist eine sorgfältig zusammengestellte Sammlung von Artikeln, die Ihnen einen umfassenden Überblick über einige der leistungsstärksten Online-Tools und -Plattformen geben, die Ihre Produktivität steigern, Ihre Ziele optimieren und Ihre Online-Präsenz stärken können.

Ob Sie Ihre täglichen Aufgaben mit Todoist organisieren, Ihre Projekte mit Trello verwalten, Ihre Konzentration mit Focus@Will verbessern oder ein professionelles Netzwerk mit LinkedIn aufbauen - jedes Kapitel dieses eBooks bietet wertvolle Einblicke und praktische Anleitungen, wie Sie diese Tools effektiv nutzen können. Ganz gleich, ob Sie ein erfahrener Online-Unternehmer sind, der nach Möglichkeiten sucht, seine Arbeitsabläufe zu optimieren, oder ein Neuling, der erst am Anfang seines digitalen Abenteuers steht, dieses ebook soll Ihnen die Ressourcen an die Hand geben, die Sie benötigen, um erfolgreich zu sein.

Jedes der in diesem eBook vorgestellten Instrumente wurde sorgfältig ausgewählt, um Ihnen ein umfassendes Angebot an Ressourcen für verschiedene Aspekte Ihrer beruflichen und persönlichen Entwicklung zur Verfügung zu stellen. Die Art und Weise, wie wir mit unseren Aufgaben, Zielen und Beziehungen umgehen, hat einen großen Einfluss auf unseren Erfolg. Mit den richtigen Werkzeugen an Ihrer Seite sind Sie besser für die Herausforderungen und Chancen der digitalen Welt gerüstet.

Wir laden Sie ein, sich auf die Reise durch dieses eBook zu begeben, jedes Kapitel zu erkunden und die Tools zu entdecken, die Ihr Arbeitsleben bereichern und Ihren Weg zum Erfolg ebnen werden. Nehmen Sie das Wissen und die Strategien, die Sie hier finden, an und wenden Sie sie an, um Ihre Visionen Wirklichkeit werden zu lassen. Ihr Abenteuer in der digitalen Welt beginnt jetzt.

# 1. Wie Sie mit Canva ansprechende Grafiken für Ihr Marketing erstellen

Canva ist ein hervorragendes Werkzeug für Online-Unternehmer, die ihre Marketingmaterialien ohne umfangreiche Grafikdesign-Kenntnisse selbst gestalten möchten. Dieser Artikel führt Sie durch den Prozess der Erstellung ansprechender Grafiken mit Canva, angefangen bei der Anmeldung bis hin zur Veröffentlichung Ihrer fertigen Designs.

### **Anmeldung und Orientierung**

Beginnen Sie, indem Sie sich bei Canva anmelden. Sie können sich kostenlos registrieren und sofort auf eine Vielzahl von Vorlagen und Designelementen zugreifen. Nach der Anmeldung finden Sie sich auf dem Dashboard wieder, wo Sie die Möglichkeit haben, ein neues Design zu beginnen oder bestehende Projekte zu bearbeiten.

#### **Auswahl der richtigen Vorlage**

Canva bietet eine breite Palette an Vorlagen für fast jeden Bedarf: von Social Media Posts über Präsentationen bis hin zu Flyern und mehr. Wählen Sie eine Vorlage, die Ihrem Projektziel entspricht. Diese Vorlagen sind von Profis erstellt und bieten ein gutes Fundament für Ihr Design.

#### **Anpassen Ihrer Grafik**

Nachdem Sie eine Vorlage ausgewählt haben, können Sie diese nach Belieben anpassen. Canva ermöglicht es Ihnen, Texte zu bearbeiten, Schriftarten und Farben zu ändern sowie eigene Bilder hochzuladen. Sie können auch aus einer Vielzahl von Designelementen wie Icons, Formen und Hintergründen wählen, um Ihr Design weiter zu personalisieren.

#### **Einsatz von Farben und Schriftarten**

Die Auswahl der richtigen Farben und Schriftarten ist entscheidend, um Ihre Marke und Ihre Botschaft effektiv zu kommunizieren. Canva bietet eine Farbauswahl-Tool, mit dem Sie Farben auswählen können, die Ihrer Markenidentität entsprechen. Bei den Schriftarten sollten Sie solche wählen, die lesbar sind und gut zusammenpassen, um Ihren Text hervorzuheben.

#### **Integration eigener Elemente**

Einer der Vorteile von Canva ist die Möglichkeit, eigene Bilder und Grafiken zu integrieren. Dies ist besonders nützlich, wenn Sie Markenelemente wie Logos oder spezifische Produktbilder in Ihre Designs einbinden möchten. Ziehen Sie die Dateien einfach per Dragand-Drop in Ihr Design.

#### **Zusammenarbeit und Feedback**

Canva erleichtert die Zusammenarbeit mit Ihrem Team. Sie können Ihre Entwürfe teilen und um Feedback bitten, bevor Sie Ihre Grafiken veröffentlichen. Dies ist eine großartige Möglichkeit, um sicherzustellen, dass Ihre Designs den Anforderungen entsprechen und von allen Beteiligten abgesegnet sind.

#### **Veröffentlichung und Einsatz Ihrer Grafiken**

Sobald Sie mit Ihrem Design zufrieden sind, können Sie es direkt aus Canva heraus herunterladen oder veröffentlichen. Canva unterstützt verschiedene Dateiformate, einschließlich PNG, JPG und PDF, sodass Sie das für Ihr Projekt am besten geeignete Format auswählen können.

#### **Beispiel**

Nehmen wir an, Sie möchten einen Instagram-Post gestalten, um ein neues Produkt zu bewerben. Wählen Sie die Instagram-Post-Vorlage und passen Sie diese an, indem Sie Produktbilder hinzufügen, eine ansprechende Beschreibung einfügen und Elemente in Ihren Markenfarben integrieren. Oder Sie erstellen einen Flyer für ein bevorstehendes Event. Wählen Sie die Flyer-Vorlage, fügen Sie alle relevanten Informationen hinzu, passen Sie das Design an Ihr Event-Thema an und integrieren Sie Ihre Kontaktinformationen.

#### **Fazit**

Canva ist ein mächtiges Tool für Online-Unternehmer, die ohne umfangreiche Designkenntnisse professionelle Grafiken erstellen möchten. Mit einer intuitiven Benutzeroberfläche, einer Vielzahl von Vorlagen und der Möglichkeit zur Personalisierung und Zusammenarbeit bietet Canva alles, was Sie benötigen, um Ihre Marketingmaterialien auf das nächste Level zu heben. Beginnen Sie heute und entdecken Sie, wie einfach es sein kann, ansprechende Grafiken zu erstellen, die Ihre Zielgruppe begeistern.

# 2. E-Mail-Marketing leicht gemacht mit Mailchimp

E-Mail-Marketing ist ein unverzichtbares Werkzeug für Online-Unternehmer. Es ermöglicht Ihnen, direkt mit Ihrer Zielgruppe zu kommunizieren, Beziehungen aufzubauen und letztendlich Ihre Verkaufszahlen zu steigern. Mailchimp, eines der beliebtesten E-Mail-Marketing-Tools auf dem Markt, macht es auch für Einsteiger leicht, effektive E-Mail-Kampagnen zu erstellen und zu versenden. In diesem Artikel erfahren Sie, wie Sie Schritt für Schritt mit Mailchimp Ihr E-Mail-Marketing optimieren können.

#### **Einstieg in Mailchimp**

Der erste Schritt ist die Anmeldung bei Mailchimp. Mit einem kostenlosen Konto können Sie bis zu 2.000 Abonnenten verwalten und bis zu 10.000 E-Mails pro Monat versenden. Nach der Anmeldung führt Sie Mailchimp durch den Prozess der Einrichtung Ihres Kontos,

einschließlich der Angabe Ihrer Website und Ihrer physischen Adresse, was für den Versand von E-Mails gesetzlich vorgeschrieben ist.

### **Erstellen Ihrer E-Mail-Liste**

Bevor Sie Ihre erste Kampagne starten, benötigen Sie eine Liste von Empfängern. Mailchimp bietet verschiedene Möglichkeiten, um Ihre E-Mail-Liste aufzubauen. Sie können eine bestehende Liste importieren, Anmeldeformulare auf Ihrer Website integrieren oder sogar Ihre Social-Media-Kanäle nutzen, um Abonnenten zu gewinnen. Stellen Sie sicher, dass Sie die Einwilligung Ihrer Abonnenten haben, um den gesetzlichen Anforderungen zu entsprechen.

#### **Gestaltung Ihrer ersten Kampagne**

Mailchimp verfügt über eine intuitive Drag-and-Drop-Oberfläche, die es Ihnen ermöglicht, E-Mails ohne Vorkenntnisse im Grafikdesign zu gestalten. Sie können aus einer Vielzahl von Vorlagen wählen, die für verschiedene Arten von Nachrichten optimiert sind, von Newslettern über Produktankündigungen bis hin zu Werbeaktionen. Anpassen können Sie diese Vorlagen mit Ihren eigenen Bildern, Texten und Markenfarben.

### **Personalisierung und Segmentierung**

Eine der Stärken von Mailchimp ist die Fähigkeit, Ihre Kampagnen zu personalisieren und Ihre Kontakte zu segmentieren. Durch die Personalisierung Ihrer E-Mails mit dem Namen des Empfängers können Sie eine persönlichere Verbindung aufbauen. Segmentierung ermöglicht es Ihnen, Ihre Kontakte basierend auf ihrem Verhalten oder bestimmten Kriterien, wie demografische Daten, in Gruppen einzuteilen und so relevantere Nachrichten zu senden.

# **Automatisierung Ihrer E-Mail-Kampagnen**

Mailchimp bietet leistungsstarke Automatisierungsfunktionen, die es Ihnen ermöglichen, E-Mails zu planen und auszuführen, ohne manuell eingreifen zu müssen. Zum Beispiel können Sie eine Willkommens-E-Mail-Serie für neue Abonnenten einrichten oder Geburtstags-E-Mails automatisieren. Dies spart nicht nur Zeit, sondern sorgt auch für eine konsistente Kommunikation mit Ihren Abonnenten.

#### **Analyse und Optimierung**

Nach dem Versand Ihrer E-Mails bietet Mailchimp detaillierte Berichte, die Ihnen zeigen, wie gut Ihre Kampagne performt hat. Sie können sehen, wie viele Personen Ihre E-Mail geöffnet haben, wie viele darauf geklickt haben und vieles mehr. Diese Daten sind entscheidend, um Ihre zukünftigen Kampagnen zu verbessern und den Return on Investment (ROI) Ihres E-Mail-Marketings zu maximieren.

#### **Beispiel**

Nehmen wir an, Sie betreiben einen Online-Shop für handgemachte Kerzen. Sie könnten Mailchimp nutzen, um eine Reihe von E-Mails zu erstellen, die:

- 1. **Neue Abonnenten willkommen heißen:** Eine automatisierte E-Mail-Serie, die neue Abonnenten begrüßt, ihnen einen Rabatt auf ihren ersten Kauf bietet und Ihre Marke vorstellt.
- 2. **Produktankündigungen versenden:** E-Mails, die neue Produktlinien oder besondere Editionen Ihrer Kerzen präsentieren.
- 3. **Feedback einholen:** Eine Kampagne, die Kunden dazu einlädt, Feedback zu ihren Käufen zu geben, was Ihnen wertvolle Einblicke in die Kundenzufriedenheit liefert.
- 4. **Feiertagsaktionen kommunizieren:** Spezielle E-Mails zu Feiertagen wie Weihnachten oder Valentinstag, die themenbezogene Angebote oder Rabatte bewerben.

### **Tipps für den Erfolg**

**Konsistenz bewahren:** Planen Sie Ihre E-Mail-Kampagnen regelmäßig, um bei Ihren Abonnenten präsent zu bleiben, aber übertreiben Sie es nicht, um eine Abonnementkündigung zu vermeiden.

**Relevanz sicherstellen:** Passen Sie Ihre Inhalte an die Interessen und Bedürfnisse Ihrer Zielgruppe an. Eine relevante Nachricht erhöht die Wahrscheinlichkeit einer positiven Reaktion.

**Mobile Optimierung:** Stellen Sie sicher, dass Ihre E-Mails auf mobilen Geräten gut lesbar sind. Eine wachsende Zahl von Nutzern liest E-Mails auf dem Smartphone.

**A/B-Tests durchführen:** Testen Sie verschiedene Betreffzeilen oder E-Mail-Inhalte, um herauszufinden, was bei Ihrer Zielgruppe am besten ankommt und optimieren Sie basierend auf diesen Erkenntnissen Ihre Strategie.

#### **E-Mail-Marketing neu gedacht**

Mailchimp ist nicht nur ein Tool zum Versenden von E-Mails. Es ist eine umfassende Plattform, die Online-Unternehmern hilft, ihre Marke zu stärken, ihre Kundenbeziehungen zu vertiefen und letztendlich ihr Geschäft auszubauen. Mit seinen vielfältigen Funktionen und einer benutzerfreundlichen Oberfläche ist Mailchimp eine hervorragende Wahl für Einsteiger im E-Mail-Marketing.

E-Mail-Marketing mit Mailchimp ermöglicht Ihnen nicht nur, Ihre Nachrichten zu verbreiten, sondern bietet auch Einblicke in das Verhalten und die Vorlieben Ihrer Zielgruppe. Dieses Wissen ist unschätzbar, wenn es darum geht, Ihre Marketingstrategie zu verfeinern und noch effektiver mit Ihren Kunden zu kommunizieren.

#### **Den Weg ebnen**

Mailchimp ebnet den Weg für eine erfolgreiche E-Mail-Marketing-Strategie, indem es komplexe Prozesse vereinfacht und zugänglich macht. Indem Sie die hier beschriebenen Schritte und Strategien nutzen, können Sie eine starke Verbindung zu Ihrer Zielgruppe aufbauen und Ihr Online-Geschäft auf die nächste Stufe heben. E-Mail-Marketing mag auf

den ersten Blick entmutigend erscheinen, aber mit Mailchimp an Ihrer Seite wird es zu einem leistungsstarken Werkzeug in Ihrem Marketing-Arsenal. Starten Sie heute und entdecken Sie das volle Potenzial Ihres Online-Business.

# 3. Steigern Sie Ihre Sichtbarkeit mit Google Analytics

Google Analytics ist ein mächtiges Werkzeug, das Online-Unternehmern dabei hilft, die Sichtbarkeit ihrer Webseite zu verstehen und zu steigern. Als Einsteiger könnte man schnell von der Menge an Daten überwältigt sein, die Google Analytics bietet. Doch keine Sorge, in diesem Artikel führen wir Sie Schritt für Schritt durch den Prozess, wie Sie mit Google Analytics Ihre Webseite analysieren und optimieren können, um Ihre Online-Präsenz zu verbessern.

# **Einführung in Google Analytics**

Zunächst ist es wichtig zu erwähnen, dass Google Analytics in seiner Grundversion völlig kostenlos ist. Dies macht es zu einem zugänglichen Tool für Online-Unternehmer aller Größen, die ihre Website-Daten analysieren möchten, ohne dafür bezahlen zu müssen. Es gibt auch eine kostenpflichtige Version, Google Analytics 360, die erweiterte Funktionen für größere Unternehmen bietet, aber für die meisten Einsteiger ist die kostenlose Version mehr als ausreichend.

#### **Schritt 1: Einrichtung von Google Analytics**

Bevor Sie die Daten Ihrer Webseite analysieren können, müssen Sie Google Analytics einrichten. Dazu benötigen Sie ein Google-Konto. Nach der Anmeldung bei Google Analytics erstellen Sie eine "Property" für Ihre Webseite, indem Sie die URL Ihrer Seite angeben. Google wird Ihnen dann einen Tracking-Code geben, den Sie auf Ihrer Webseite einfügen müssen. Dieser Schritt ist entscheidend, da er Google Analytics ermöglicht, Daten von Ihrer Webseite zu sammeln.

#### **Schritt 2: Verstehen der Dashboard-Oberfläche**

Nachdem Sie Google Analytics eingerichtet haben, sehen Sie sich mit einer Vielzahl von Dashboards und Berichten konfrontiert. Beginnen Sie mit den Grundlagen:

- **Echtzeitberichte** zeigen Ihnen, was gerade auf Ihrer Webseite passiert.
- **Zielgruppenberichte** bieten Einblicke in die Demografie Ihrer Besucher.
- **Akquisitionsberichte** zeigen, woher Ihre Besucher kommen.
- **Verhaltensberichte** analysieren, was Besucher auf Ihrer Seite tun.
- **Konversionsberichte** messen, wie gut Sie Ihre Geschäftsziele erreichen.

#### **Schritt 3: Ziele setzen**

Eines der mächtigsten Features von Google Analytics ist die Fähigkeit, Ziele zu setzen und zu verfolgen. Ziele können sein: eine bestimmte Zeit auf der Seite, eine erreichte Seite oder eine abgeschlossene Handlung wie ein Kauf oder eine Anmeldung. Das Setzen und Verfolgen von Zielen hilft Ihnen, den Erfolg Ihrer Webseite zu messen und Bereiche zu identifizieren, die verbessert werden müssen.

#### **Schritt 4: Besucherquellen analysieren**

Um Ihre Sichtbarkeit zu steigern, müssen Sie verstehen, woher Ihre Besucher kommen. Google Analytics unterteilt den Traffic in Kategorien wie Direkt, Organisch (Suchmaschinen), Referral (andere Webseiten) und Social (soziale Netzwerke). Diese Informationen sind entscheidend, um zu verstehen, welche Marketingkanäle am effektivsten sind und wo es Potenzial für Wachstum gibt.

#### **Schritt 5: Nutzerverhalten verstehen**

Die Verhaltensberichte in Google Analytics bieten tiefe Einblicke in das, was Besucher auf Ihrer Seite tun. Seiten, die sie besuchen, die Zeit, die sie dort verbringen, und die Aktionen, die sie ausführen, sind alle wichtige Metriken, die Sie analysieren sollten. Diese Daten können Ihnen helfen, die Benutzererfahrung auf Ihrer Seite zu verbessern und die Inhalte zu optimieren, die Ihr Publikum am meisten ansprechen.

#### **Schritt 6: Konversionen optimieren**

Letztendlich möchten Sie, dass Ihre Besucher eine bestimmte Aktion auf Ihrer Seite ausführen, sei es einen Kauf tätigen, sich für einen Newsletter anmelden oder ein Kontaktformular ausfüllen. Die Konversionsberichte in Google Analytics helfen Ihnen zu verstehen, wie gut Ihre Seite diese Ziele erreicht und wo Besucher möglicherweise abbrechen. Diese Informationen sind entscheidend, um Ihre Webseite zu optimieren und die Konversionsrate zu steigern.

#### **Beispiel**

Nehmen wir an, Sie betreiben einen Online-Shop für nachhaltige Mode. Nach der Einrichtung von Google Analytics bemerken Sie, dass viele Besucher über Instagram auf Ihre Seite kommen, aber die Konversionsrate von dieser Quelle ist niedriger als erwartet. Sie könnten dann spezifische Landing-Pages für Instagram-Nutzer optimieren, um deren Benutzererfahrung zu verbessern und sie gezielter durch den Kaufprozess zu leiten. Vielleicht fügen Sie auch Kundenbewertungen und detailliertere Produktbeschreibungen hinzu, um das Vertrauen zu erhöhen und Kaufentscheidungen zu erleichtern.

Ein weiteres Beispiel könnte sein, dass Sie feststellen, dass Besucher Ihrer Website viel Zeit auf Blogartikeln über Nachhaltigkeit verbringen, aber die Seiten mit Produktkategorien schnell wieder verlassen. Dies könnte ein Hinweis darauf sein, dass Sie die Verbindung zwischen dem informativen Inhalt Ihres Blogs und Ihren Produkten stärken müssen. Vielleicht durch das Einfügen von Produktlinks in Blogartikeln oder durch das Anbieten von speziellen Promotions für Leser Ihrer informativen Inhalte.

#### **Schritt 7: Berichte anpassen und nutzen**

Google Analytics erlaubt es Ihnen, benutzerdefinierte Berichte zu erstellen, die genau auf Ihre Bedürfnisse zugeschnitten sind. Nutzen Sie diese Funktion, um Berichte zu erstellen, die die für Sie wichtigsten Metriken hervorheben. Sie können auch Dashboards einrichten, die Ihnen einen schnellen Überblick über die Performance Ihrer Website geben.

#### **Schritt 8: Die Daten in Aktion umsetzen**

Die gesammelten Daten sind nur so wertvoll, wie die Aktionen, die Sie daraus ableiten. Nutzen Sie die Einblicke aus Google Analytics, um Ihre Marketingstrategien anzupassen, Ihre Inhalte zu optimieren und Ihre Website kontinuierlich zu verbessern. Experimentieren Sie mit verschiedenen Ansätzen, um zu sehen, was am besten funktioniert, und seien Sie bereit, Ihre Strategie basierend auf den Daten, die Sie sammeln, anzupassen.

#### **Langfristiger Erfolg mit Google Analytics**

Google Analytics ist ein Werkzeug, das mit Ihrer Website wächst. Indem Sie kontinuierlich Daten sammeln und analysieren, können Sie langfristig Strategien entwickeln, die Ihre Sichtbarkeit steigern und Ihren Online-Erfolg sichern. Es ist ein dynamischer Prozess, bei dem die kontinuierliche Optimierung und Anpassung an neue Erkenntnisse und Trends im Mittelpunkt stehen.

Google Analytics ist ein mächtiges, kostenloses Tool, das Online-Unternehmern dabei hilft, ihre Sichtbarkeit zu steigern und fundierte Entscheidungen über ihre Online-Präsenz zu treffen. Durch das Verständnis Ihrer Daten können Sie die Benutzererfahrung verbessern, Ihre Marketingstrategien optimieren und letztendlich Ihre Geschäftsziele erreichen. Beginnen Sie heute mit Google Analytics und entdecken Sie das volle Potenzial Ihrer **Website** 

# 4. Automatisieren Sie Ihre Social Media Posts mit Buffer

Wenn Sie online erfolgreich sein wollen, müssen Sie auf Social Media präsent und aktiv sein. Das kann aber viel Zeit in Anspruch nehmen. Buffer ist ein Tool, das Ihnen ermöglicht, Ihre Social Media Posts zu planen und Ihre Online-Sichtbarkeit zu verbessern. In diesem Artikel zeigen wir Ihnen, wie Sie Buffer verwenden können, um Ihre Social Media Strategie einfacher zu machen. Wir erklären auch, ob Buffer kostenfrei oder kostenpflichtig ist.

#### **Einführung in Buffer**

Buffer ist ein Social Media Management Tool, das es ermöglicht, Posts für verschiedene Plattformen wie Facebook, Twitter, LinkedIn, Pinterest und Instagram vorzuplanen und zu veröffentlichen. Dieses Tool hilft Ihnen, Ihre Inhalte zur optimalen Zeit zu posten, um die größtmögliche Interaktion mit Ihrer Zielgruppe zu erreichen. Buffer bietet sowohl kostenlose als auch kostenpflichtige Pläne an. Der kostenlose Plan ermöglicht es Ihnen, drei Social Media Konten zu verbinden und bis zu zehn Posts pro Konto zu planen. Für erweiterte Funktionen und die Möglichkeit, mehr Posts und Konten zu verwalten, können Sie einen der kostenpflichtigen Pläne wählen.

# **Schritt 1: Registrierung und Einrichtung**

Beginnen Sie, indem Sie sich bei Buffer anmelden. Sie können sich entweder mit Ihrer E-Mail-Adresse registrieren oder sich über ein bestehendes Social Media Konto anmelden. Nach der Registrierung werden Sie aufgefordert, Ihre Social Media Konten zu verbinden. Wählen Sie die Plattformen aus, die Sie verwalten möchten, und autorisieren Sie Buffer, in Ihrem Namen zu handeln.

# **Schritt 2: Planen Sie Ihren ersten Post**

Nachdem Sie Ihre Konten verbunden haben, ist es Zeit, Ihren ersten Post zu planen. Wählen Sie das Konto aus, auf dem der Post veröffentlicht werden soll. Erstellen Sie dann Ihren Post, indem Sie Text hinzufügen, Bilder oder Videos hochladen und gegebenenfalls Links einfügen. Buffer bietet auch die Möglichkeit, Hashtags hinzuzufügen, um die Sichtbarkeit Ihres Posts zu erhöhen.

### **Schritt 3: Optimale Posting-Zeiten finden**

Einer der größten Vorteile von Buffer ist die Möglichkeit, Posts für die Veröffentlichung zu planen, wenn Ihre Zielgruppe am aktivsten ist. Buffer analysiert Ihre vergangenen Posts und schlägt optimale Zeiten für die Veröffentlichung vor. Sie können diese Vorschläge nutzen oder eigene Zeiten festlegen, zu denen Ihre Posts veröffentlicht werden sollen.

# **Schritt 4: Automatisierung und Analyse**

Sobald Sie Ihre Posts geplant haben, übernimmt Buffer den Rest. Ihre Posts werden automatisch zum festgelegten Zeitpunkt veröffentlicht. Sie können den Erfolg Ihrer …

Ende der Leseprobe.